## **2. esleipena**

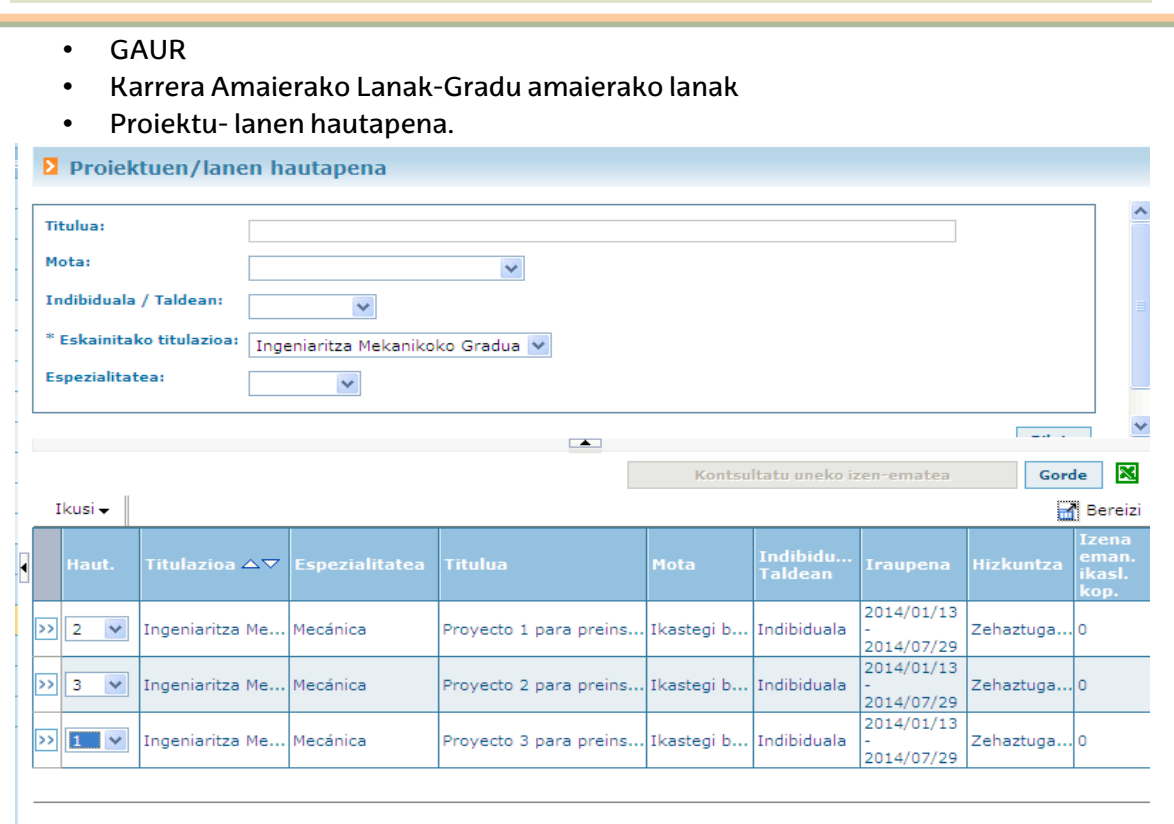

Eskuineko aldeko "EXCEL" ikonoan sakatuz gero, ikastegiak eskainitako GRAL guztien zerrenda eskuratu daiteke.

Ikasle bakoitzak, gradu bakoitzerako eskaintzen diren gaien artean, lehentasunaz ordenatutako 99 gai aukera ditzake. Ikus-entzunezko Komunikazioko Gradurako, Kazetaritza Gradurako eta Publizitatea eta Harreman Publikoko Gradurako ikasleek 50 gai aukeratzea gomendatzen da, gutxienez. Politika Zientziako eta Kudeaketa Publikoko Gradurako eta Soziologiako Gradurako 30 gai aukeratzea gomendatzen da gutxienez. Bukatzeko, "Gorde" botoia sakatu beharko du.

Argitaratzeko epea zabalik dagoen artean, ikasleak bere aukera aldatu ahal izango du.

"Kontsulta Uneko Izenemantea" botoia sakatuta ikasleak egin duen izen emateari buruzko datuak kontsultatu ahal izango ditu.

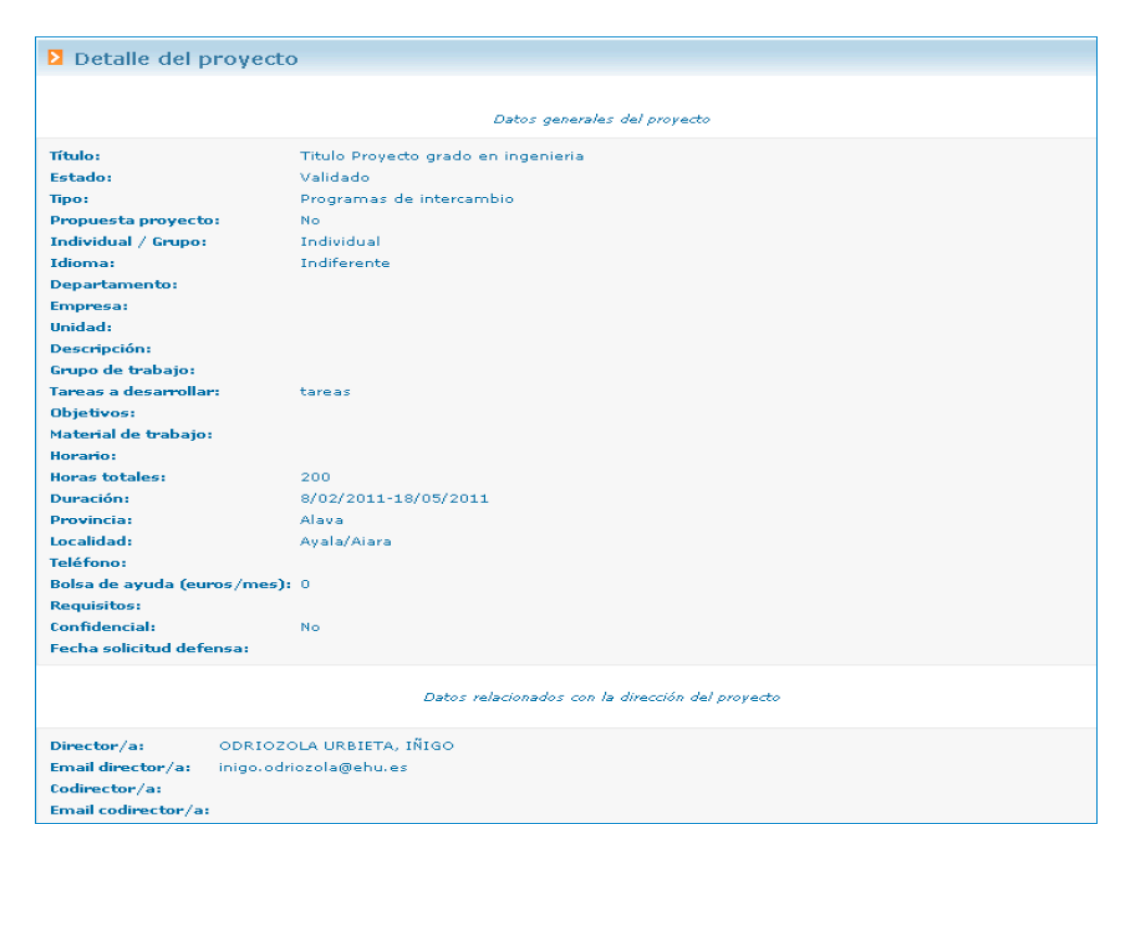

• Ezkerreko (>>) botoia sakatuz gero lanaren informazio zehatzera iritsiko zara.